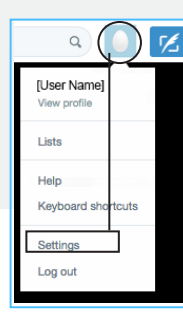

**Twitter Do's & Don'ts**

Access your Twitter accout settings by clicking on your account picture

**Cybersecurity Training Curriculum**

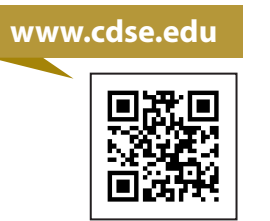

## **Stay Connected**

**DO**

- Change your password regularly
- Beware of third-party tools and apps
- Protect your tweets in the settings
- Know who's following you

#### **DON'TS**

- Assume your tweets are private
- Reveal security vulnerabilities or weaknesses
- Use the same password for different sites

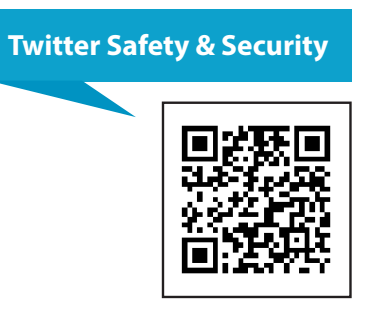

## (基)

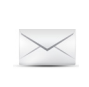

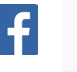

http://www.facebook.com/TheCDSE

dss.cybersecuritytraining@mail.mil

938 Elkridge Landing Road Linthicum, Maryland, 21090

@TheCDSE

http://youtube.com/dsscdse

#### **Note:**

The recommendations in this brochure are based on the settings available at the time of this publication. These settings are not a guarantee of security or safety; caution should be exercised whenever using social media services.

**Social Media Smart Card**

Security in an Insecure World

# **Twitter**

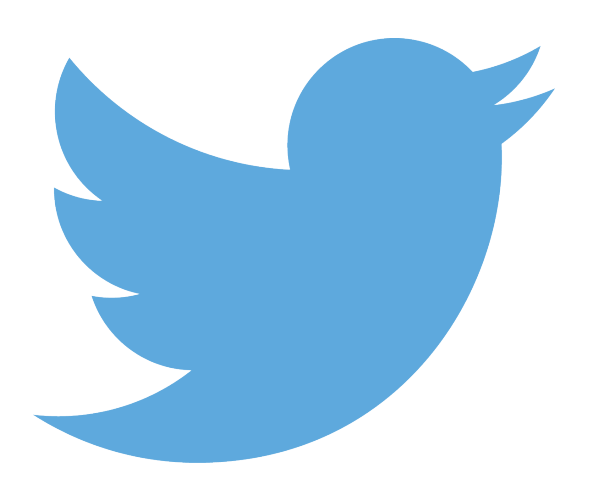

**Center for Development of Security Excellence**

Defense Security Service

#### **Recommended Privacy Settings**

#### **Privacy**

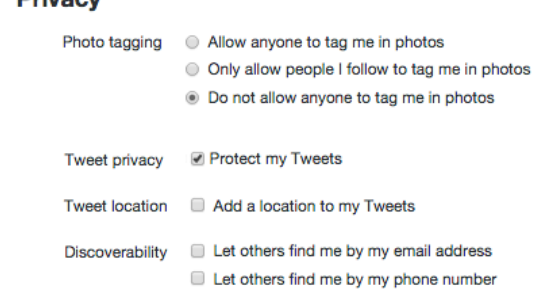

#### **Select:**

- "Do not allow anyone to tag me in photos"
- Protect my Tweets
- "Do not allow anyone to add me to their team"

#### **Deselect:**

- Tweet Location
- Discoverability
- Personalization
- Promoted Content
- Direct Messages

#### **Deselect all Twitter Tracking Options!**

### **Privacy** Personalization 
<sup>1</sup> Tailor Twitter based on my recent website visits Promoted content <sup>1</sup> Tailor ads based on information shared by ad partners.

#### **Recommended Content Settings**

- If you don't put it on Twitter, it can't come back to haunt you
- Always assume that the adversary can see what you tweet, even if your security settings are tight.

#### **Recommended User Settings**

• Block other Twitter users from following you.

This will only block the exact account associated with the blocked username; it will not block the person from following you under another Twitter username, unless you mark your account as "Private."

- Set your account as "Private"
	- Control who may follow (see), quote, or retweet your tweets
	- Deny followers you don't know
- Block "Direct Messages" from people you don't know

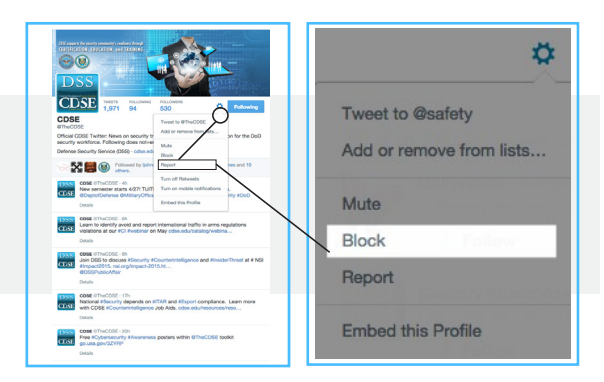

#### **Security**

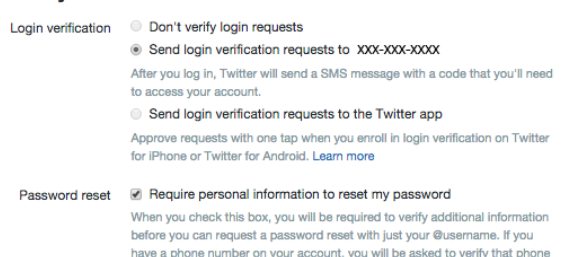

number before you can request a password reset with just your email address.

- Require login verification and personal information to reset your password
- For added security, you can get a free google voice number to receive texts

#### **Deactivation**

The "Deactivate My Account" option is located under the **Account** tab.

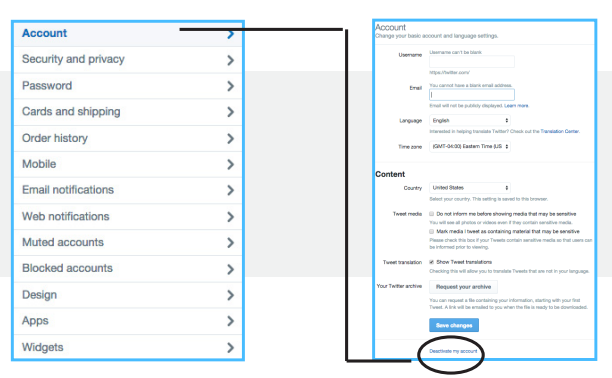

#### **REMINDER**

Check your settings periodically to review permissions to your account and data access

#### Cybersecurity Training Curriculum